# Digital Personal Workstation System Software

Part Number: ER-B30WW-GA. A01

The information in this document is subject to change without notice and should not be construed as a commitment by Digital Equipment Corporation.

Digital Equipment Corporation assumes no responsibility for any errors that might appear in this document.

The software, if any, described in this document is furnished under a license and may be used or copied only in accordance with the terms of such license. No responsibility is assumed for the use or reliability of software or equipment that is not supplied by Digital Equipment Corporation or its affiliated companies.

Restricted Rights: Use, duplication, or disclosure by the U.S. Government is subject to restrictions as set forth in subparagraph (c) (1) (ii) of the Rights in Technical Data and Computer Software clause at DFARS 252.227-7013.

Digital Personal Workstation System Software

Copyright<sup>©</sup> Digital Equipment Corporation.

All Rights Reserved.

Acrobat is a trademark of Adobe Systems, Inc.

Adaptec is a registered trademenark of Adaptec, Inc.

Adobe is a trademark of Adobe Systems, Inc.

DEC and the Digital logo are trademarks of Digital Equipment Corporation.

Matrox is a registered trademark of Matrox.

MGA is a trademark of Matrox.

Microsoft is a registered trademark.

Windows NT Workstation is a trademark of Microsoft.

All other trademarks and registered trademarks are the property of their respective holders.

# **Contents**

| Introduction                              | 1  |
|-------------------------------------------|----|
| Factory Installed Software                | 2  |
| Digital On-Line Documentation             | 3  |
| Applications                              | 4  |
| Operating System Kit                      | 5  |
| Software Backup CD and Supplied Diskettes | 6  |
| Configuring                               | 7  |
| Configuring Video                         | 7  |
| Configuring Networking                    | 8  |
| Configuring Additional Hardware           | 8  |
| Using Diagnostics                         | 9  |
| Restoring Your Software                   | 10 |
| Additional Device Drivers                 | 11 |
| Latest Product Information and Updates    | 12 |

#### Introduction

Your computer comes with the Windows NT Workstation operating system and the necessary device drivers pre-installed on your hard disk drive. The operating system, utilities, and device drivers are optimized for your computer's configuration and are ready for use.

#### This book describes:

- The software and documentation that you receive on your hard disk drive
- The operating system software kit
- The Software Backup CD-ROM disk and supplied software diskettes
- Configuring
- How to use your diagnostic software
- How to restore your hard disk drive software using the supplied backup CD-ROM disks
- Other device drivers
- How to get updates

# **Factory Installed Software**

The following table describes the software installed on your hard disk drive:

| Software                                | Description                                                                                                    |
|-----------------------------------------|----------------------------------------------------------------------------------------------------|
| Operating system                        | Windows NT Workstation. Associated on-line documentation is included with the operating system.                                                                      |
| Digital supplied on-line documentation. | See "Digital On-Line Documentation."                                                                                                    |
| Application software                    | See "Applications."                                                                                                    |
| Device drivers                          | These can include drivers, such as video, mouse, and IDE, that you need for your computer. Some configurations also include audio, network, CD-ROM, or SCSI drivers. |

#### **Digital On-Line Documentation**

Digital provides an on-line resource library for all available product information. The resource library includes Windows-based help files, electronic reference guides, and Readme files. Electronic reference guides are available in Adobe Portable Document Format (PDF). These documents can be displayed and printed exactly as the original. The Adobe Acrobat Reader is pre-installed on your hard disk drive.

The following table lists the on-line documentation available for your computer. These files are located in the Digital program group or Digital folder.

| On-Line Documentation       | Description                                                                                                    |
|-----------------------------|----------------------------------------------------------------------------------------------------|
| System Reference            | The on-line System Reference guide describes how to operate, upgrade, and configure your computer. You can view and print the guide using the Adobe Acrobat Reader. |
| Using Your Computer         | Windows-based on-line help file that describes your computer's features.                                                                                            |
| Digital Service and Support | Windows-based on-line help file that describes service, support, and your computer's warranty.                                                                      |
| Readme.txt                  | Readme.txt files help you set up, operate, and configure your computer. Digital recommends that you read this information first.                                    |

There are other on-line documentation files available. Many of these relate to specific applications. Check the application program group, or the program folder. Also check the applications themselves for the on-line help that is integrated into the applications.

#### **Applications**

Digital's factory installed software includes several applications designed to make your computer easier to use. The following table lists the software that is available for your computer. Included in the table is information on where to locate the listed items and a brief description.

| Applications                   | Location                                                                                                    | Description                                                                                                    |
|--------------------------------|----------------------------------------------------------------------------------------------------|----------------------------------------------------------------------------------------------------|
| Adobe Acrobat<br>Reader        | Select from Program Manager the Adobe program group or select Programs and then the Adobe Reader.                                            | The Adobe Acrobat Reader software allows you to read and print electronic documents.                                                                                                    |
| ClientWORKS                    | Select from Program Manager the ClientWORKS program group or select Programs and then ClientWorks.                                           | ClientWORKS is Digital's client management software designed to help network administrators lower the total cost of ownership by automating asset management tasks and managing computers remotely. |
| Netscape                       | Select from Program Manager the Netscape program group or select Programs and then Netscape.                                                 | Netscape Navigator software is used for accessing information on the World Wide Web.                                                                                                    |
| Microsoft<br>Internet Explorer | Select from Program Manager the Microsoft Internet Explorer program group or select Accessories, Internet Tools, and then Internet Explorer. | Microsoft Internet Explorer is used for accessing information on the World Wide Web (available only in English).                                                                                    |
| Video Utilities                | Select the Control Panel and then Display                                                                                                    | These include utilities such as Matrox MGA or the S3 Refresh, whichever is applicable to your computer. Refresh utilities allows you to set the refresh rate of the display.                        |

## **Operating System Kit**

Your computer comes with the Windows NT Workstation operating system kit, which matches the operating system installed on your computer's hard disk drive. You receive one of the following:

Windows NT Workstation Windows NT Workstation: CD-ROM disk, setup diskettes, software license. *Microsoft Windows NT Installation Guide* and other documentation.

Microsoft Windows NT Installation Guide describes how to install and use Windows NT, including information about additional networking services that you can install.

The CD-ROM disk and setup diskettes are for restoring your operating system. Be sure to put them away in a safe place.

# **Software Backup CD and Supplied Diskettes**

Included in your accessories are a Software Backup CD-ROM disk and some diskettes. These are described in the following table:

| Software Backup<br>CD-ROM disk                            | This CD-ROM disk contains the applications, utilities, device drivers, and on-line documentation necessary to restore your computer. This disk does not contain the operating system. See CD-INFO.TXT on the CD-ROM disk for non-operating system installation and configuration information.                                  |
|-----------------------------------------------------------|----------------------------------------------------------------------------------------------------|
| Windows NT<br>Workstation System<br>Installation diskette | Use this diskette to boot the CD-ROM drive to install Windows NT Workstation.                                                                                                    |
| Diagnostic diskettes                                      | Use these diskettes to access your hard disk drive should<br>your computer fail to boot. This software also helps you<br>troubleshoot your computer should problems occur during<br>normal operation. (See "Using Diagnostics.")                                                                                               |
| ISA Configuration<br>Utility (ICU)                        | Use the ICU to configure ISA non-Plug and Play or legacy expansion boards for operation in your Windows NT Workstation computer. You should run the ICU before installing non-Plug and Play ISA expansion boards or legacy boards to determine what computer resources are available. (See "Configuring Additional Hardware.") |
| SCSI Adaptec<br>Drivers                                   | Use the SCSI drivers to configure your SCSI devices for Windows NT Workstation.                                                                                                    |

### Configuring

Although your computer is operation ready, you may need to change the video configuration or configure a network. You may also want to add some additional hardware. The available software can help you with these tasks as explained in the following subsections.

#### **Configuring Video**

You may find that you want to change the default video settings. For example, you may want to increase the resolution or you may want to use more colors. In most cases, you can use the Control Panel Display option to configure your video and monitor.

Refer to the Windows NT Workstation Installation Guide and any related on-line help for configuration information.

Before changing the resolution or resetting your monitor type, please check your monitor documentation. You must make your selections based on what your monitor can support. Choosing one of the Factory Preset Resolutions listed in your monitor manual allows you to change the resolution without having to adjust the monitor.

#### **Configuring Networking**

If your computer has onboard network, configuration information is available to you on the Software Backup CD-ROM disk.

Check the root directory on the Software Backup CD-ROM disk for the CD-INFO.TXT file. Read this file first for configuration and installation information.

#### **Configuring Additional Hardware**

Adding additional hardware requires configuring your computer resources, such as IRQ and DMA settings.

Some boards are not Plug and Play. These are known as "legacy" boards.

Other operating systems, such as Windows NT Workstation, require that you select and set the configurations. The ICU diskette can help you determine the available resources. Before installing the new board, insert the diskette into drive A and power on your computer.

See the ICU on-line help for complete instructions.

### **Using Diagnostics**

Your factory installed Windows NT operating system includes an Administrative Tools group in the Program Manager menu. This program group includes a Windows NT Diagnostics icon for launching the Diagnostic software. You can use this software to troubleshoot your computer.

You also receive two diagnostic diskettes. Use this diagnostic software to examine your computer's current configuration, locate faulty components, and troubleshoot your computer. If your hard disk drive fails to boot or you are unable to access the diagnostic software from Windows NT Workstation, you should proceed as follows:

- 1. Insert the diagnostics diskette labeled "For Emergency Use" into your diskette drive and power on your computer:
- 2. Once the program begins, follow the instructions displayed on your monitor screen.

See the Readme.txt file on each of the Diagnostics diskettes for installation instructions and for additional information about the Diagnostics package.

#### **Restoring Your Software**

In the event of a hard disk failure or if your computer software becomes corrupted, you need to reinstall your operating system, device drivers, and any other utilities or applications. At other times you may only need to replace a driver or an application that was accidentally deleted or corrupted.

Before you begin the installation, make sure you have the operating system kit supplied with your computer, the Software Backup CD-ROM disk, and any other applications you may have installed on your computer.

The following instructions are for a complete restoration of your computer software.

- 1. If possible, back up data and any applications.
- 2. Reformat the hard disk drive, if necessary. You need to reformat your hard disk drive if it completely failed or if you replaced it with a new one.
- 3. Install the operating system.

Refer to the supplied Windows NT Workstation documentation for additional information.

4. Install the necessary device drivers.

Refer to the CD-INFO.TXT file on the Software Backup CD-ROM disk for installation and configuration information.

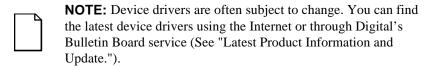

- Install the Digital supplied applications, such as ClientWORKS.
   These applications are located on the Software Backup CD-ROM disk.
- 6. Install your applications.

If you only need to reinstall a device driver or an application, you can do by following step 4 or 5, whichever is relevant.

#### **Additional Device Drivers**

Most of the device drivers you need are installed at the factory. However, you may need to install additional device drivers for options that were not factory installed. Digital provides all the factory-installed device drivers and additional device drivers on the supplied CD-ROM disk. Network, IDE, audio, CD-ROM, and video device drivers are some of the drivers available for the following operating systems:

- Windows 95
- Window NT
- Windows for Workgroups
- OS/2
- SCO UNIX
- Novell NetWare

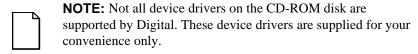

Check the root directory on the Software Backup CD-ROM disk for the CD-INFO.TXT file. Read this file first for configuration and installation information.

### **Latest Product Information and Updates**

You can access product information and download the latest BIOS, device drivers, and software updates using the Internet at:

- http://www.pc.digital.com
- http://www.pc.digital.com/~ftp

You can also access software updates through Digital's Bulletin Board Service (BBS) by calling:

In the United States: (508) 496-8800